installare debian woody senza niente solo base per poi passare a sarge via rete

premessa :bisogna aver configurato la rete

sistemare il completamento automatico editare il file /etc/bash.bashrc decommentando lo script /etc/bash\_completion oppure eseguire source /etc/bash\_completion

passare a sarge editare il file /etc/apt/sources.list aggiungere il seguente script deb http://ftp.debian.org/debian sarge main da riga di comando eseguire apt-get update da riga di comando eseguire apt-get dist-upgrade

attivare il supporto DMA sull'hardisk installare il pacchetto hdparm (apt-get install hdparm) eseguendo hdparm /dev/hdaX (X e' il numero della partizione di root) guarderemo i parametri editando il file /etc/hdparm.conf decommenteremo le righe alla fine del file che indicano l'accesso al dma al reboot avremo il supporto attivo

aggiornare il filesistem ad ext3 tune2fs -j /dev/hda\* evitare il check al riavvio barbaro tune2fs -i0 -c0 /dev/hda\*

cambiare lingua di sistema installare locales (apt-get install locales) editare il file /etc/profile ed aggiungere lo script export LANG="it\_IT".

ripulire il sistema dalle librerie inutili installare deborphan (apt-get install deborphan) eseguire deborphan e controllare la lista delle librerie eseguire apt-get remove `deborphan` (gli apici sono circonflessi cioe' altgr +') compilare il kernel 2.6.0 scaricare il sorgente in /usr/src/ tar -xfj linux\*\*\*\*\*\*\* cd directory appena creata apt-get install qt3-dev (utility grafica per la compilazione del kernel) make xconfig (scegliere le opzioni desiderate) make make modules-install cp arch/i386/boot/bzImage /boot/bzImage-2.6.\*\*\* cp system.map /boot/ editare /etc/lilo.conf lilo reboot procurati un calendario e prega tutti i santi

installare openoffice apt-get install openoffice.org questo pacchetto portera' l'installazione di dipendeze che dovranno essere installate dopo di cio' installare (apt-get install ) openoffice.org-l10n-it che permettera' l'esecuzione in lingua italiana

installare mplayer con i relativi codec per divxdopo aver sostituito il file souces.list con quello da me proposto ed aver fatto upt-get update basta eseguire apt-get install mplayer

configurare una stampante installare cups (apt-get install cups) aprire un browser all'url localhost:631 seguire la procedura indicata

masterizzazione installare k3b "apt-get install k3b" aggiungere il tuo utente al gruppo cdrom (editando il file /etc/group)

problemi con l'orologio installare ntp (atp-get install ntp) e quando chiede il server scrivere 80.83.192.129 rispondere si alla domanda sovrascrivi il file .

pacchetti da installare su debian sarge con wmaker come gestore sever grafico

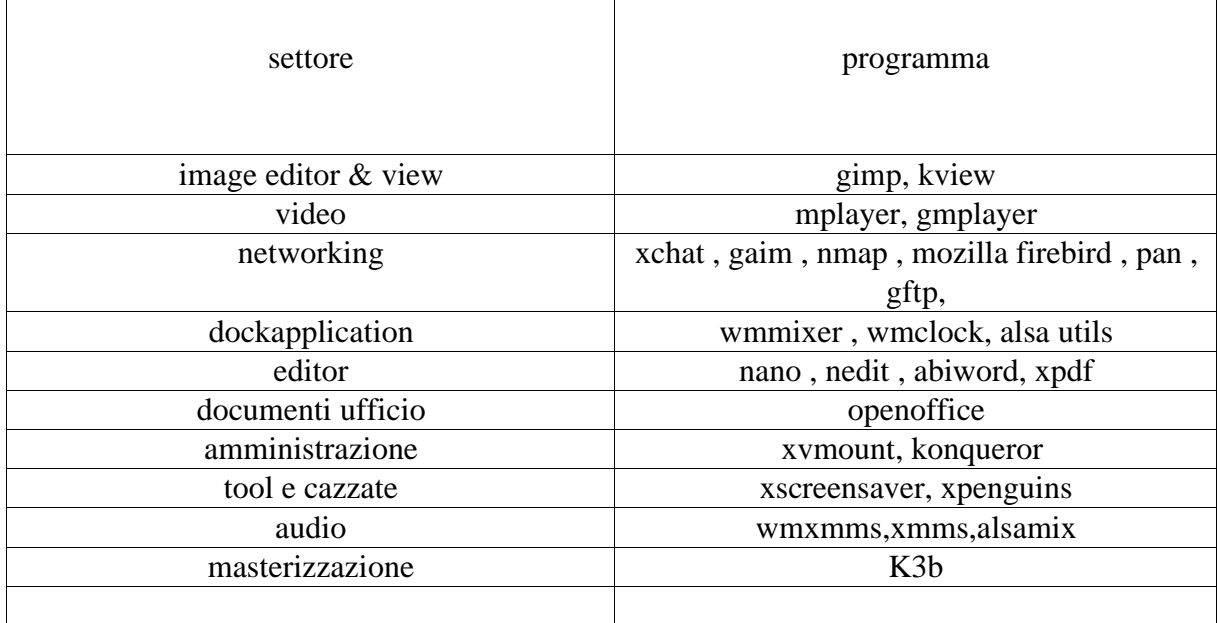